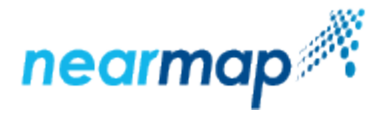

# <span id="page-0-1"></span>**Coverage API**

## Introduction

Use Nearmap Coverage API to get a list of surveys by date for a location, which you can then use with Nearmap's [Tile API.](https://docs.nearmap.com/display/ND/Tile+API)

There are three ways you can retrieve coverage (surveys) metadata:

- [Retrieve Metadata for a Given Polygon](https://docs.nearmap.com/display/ND/Coverage+API#CoverageAPI-RetrieveMetadataforaGivenPolygon)
- [Retrieve Metadata for a Given Point](https://docs.nearmap.com/display/ND/Coverage+API#CoverageAPI-RetrieveMetadataforaGivenPoint)
- $\bullet$ [Retrieve Metadata for a Given Tile Coordinate](https://docs.nearmap.com/display/ND/Coverage+API#CoverageAPI-RetrieveMetadataforaGivenTileCoordinate)

There are two ways you can retrieve coverage boundaries:

- [Retrieve Content Boundaries for a Given Polygon](https://docs.nearmap.com/display/ND/Coverage+API#CoverageAPI-RetrieveContentBoundariesforaGivenPolygon)
- [Retrieve Aggregated Coverage Boundaries](https://docs.nearmap.com/display/ND/Coverage+API#CoverageAPI-RetrieveAggregatedCoverageBoundaries)

This API also follows our new standard for Nearmap APIs, as explained in [Tile API](https://docs.nearmap.com/display/ND/Tile+API).

This guide includes the following sections:

- [Which Coverage API call is right for me?](#page-0-0)
- [Authentication](#page-1-0)
- [URL Requests](#page-1-1)
- [Rate Limit](#page-1-2)
- [Retrieved Metadata Fields](#page-1-3)
- [Retrieve Metadata for a Given Polygon](#page-2-0)
	- [API URL Format](#page-2-1)
	- [Parameters](#page-2-2)
	- [Examples](#page-3-0)
	- [Request](#page-3-1)
	- [Response](#page-3-2)
	- [Responses](#page-4-0)
- [Retrieve Metadata for a Given Point](#page-5-0)
	- [API URL Format](#page-5-1)
	- [Parameters](#page-5-2)
	- [Example](#page-6-0)
	- [Responses](#page-7-0)
- [Retrieve Metadata for a Given Tile Coordinate](#page-8-0)
	- [API URL Format](#page-8-1)
	- [Parameters](#page-8-2)
	- [Example](#page-9-0)
	- [Responses](#page-10-0)
- [Additional Examples](#page-11-0)
	- [Using the since and until Parameters](#page-11-1)
	- [Using the fields Parameter](#page-12-0)
	- [Using the sort Parameter](#page-13-0)
- [Retrieve Content Boundaries for a Given Polygon](#page-15-0)
	- [API URL Format](#page-15-1)
	- [Parameters](#page-15-2)
	- [Example](#page-16-0)
	- [Country Boundaries](#page-17-0) [Retrieved Coverage Fields](#page-18-0)
	- [Responses](#page-18-1)
- [Retrieve Aggregated Coverage Boundaries](#page-18-2)
	- [API URL Format](#page-18-3)
	- [Parameters](#page-18-4)
	- [Example](#page-19-0)
	- [Responses](#page-19-1)
- [Troubleshooting](#page-20-0)
	- [Not Authorized to Access Area](#page-20-1)
	- [Invalid Polygon](#page-20-2)
	- [API Key Not Found](#page-20-3)

## <span id="page-0-0"></span>Which Coverage API call is right for me?

We have multiple ways to query Nearmap coverage information. This section explains which API is most appropriate for which use cases.

You first need to establish whether you need the coverage polygons or just the metadata (e.g. resolution and capture date).

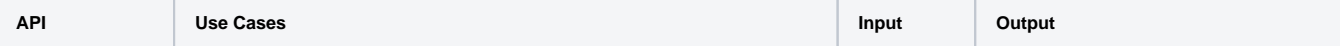

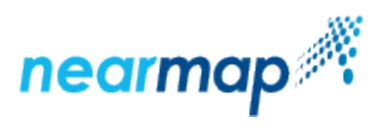

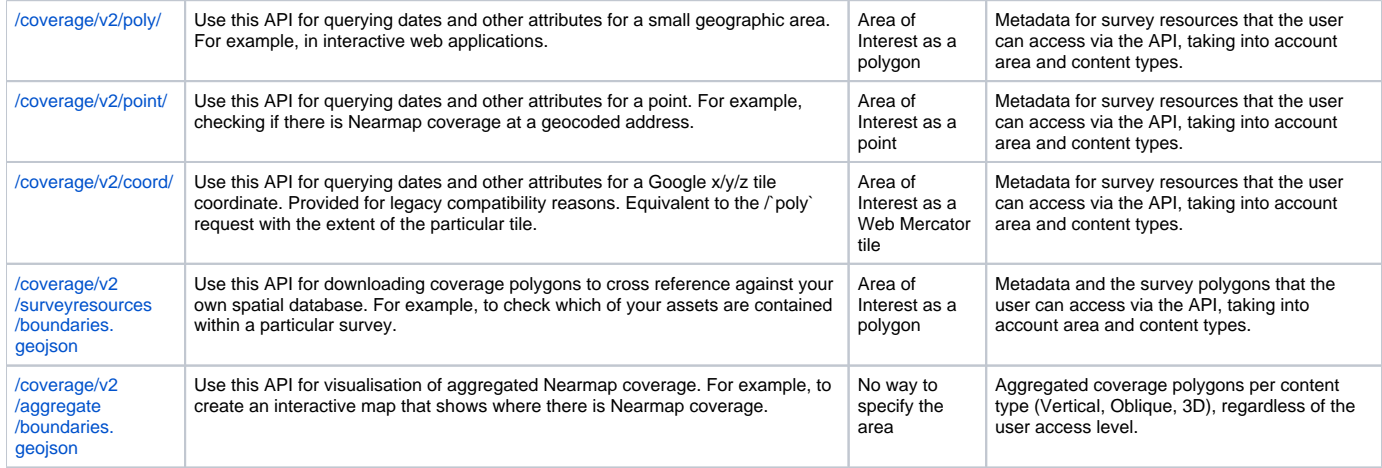

## <span id="page-1-0"></span>Authentication

Access to Nearmap imagery is only available to authenticated subscribers. Tiles may be requested from Nearmap servers with an **API Key**. Please refer to the [API Key Authentication](https://docs.nearmap.com/display/ND/API+Key+Authentication) guide for details on how to obtain and use an API Key.

## <span id="page-1-1"></span>URL Requests

Nearmap's Coverage API is designed to be accessed by an application in an automated fashion via URL requests. We recommend that you use a mapping framework designed to consume tiled maps, such as [OpenLayers](https://openlayers.org/), [Leaflet](http://leafletjs.com/), [Google Maps JavaScript API](https://developers.google.com/maps/documentation/javascript/), etc.

## <span id="page-1-2"></span>Rate Limit

Nearmap's Coverage API has a [rate limit,](https://docs.nearmap.com/display/ND/New+Standard+for+Nearmap+APIs#NewStandardforNearmapAPIs-RateLimiting) meaning that there is a restriction on the number of requests that can be made against an endpoint.

## <span id="page-1-3"></span>Retrieved Metadata Fields

The retrieved coverage is returned as surveys in a JSON format, from most recent to least recent.

The surveys JSON includes the following fields:

- **captureDate** the survey date in the location of the survey (see [Survey Date and Photo Time\)](https://docs.nearmap.com/display/ND/Survey+Date+and+Photo+Time)
- **firstPhotoTime** the date and time in UTC of the first photo taken in the survey
- **id** the survey ID
- **lastPhotoTime** the date and time in UTC of the last photo taken in the survey
- **location** the location of the survey, includes country, region, and state. The region is usually a city or a locale, comprised of a number of surveys.
- **onlineTime** the time in UTC the survey became available online
- **pixelSize** the Ground Sample Distance in meters
- **resources** the resources available for the survey, which are the tiles. The tile set uses the [Google Maps Tile Coordinates](https://developers.google.com/maps/documentation/javascript/coordinates).
- **tiles**
	- **id**  the ID of the tile set
	- **scale** the maximum zoom level for the tile set
	- **type** the resource type of the tiles. The available values are:
		- Vert for vertical imagery
		- North for North panorama imagery
		- South for South panorama imagery
		- East for East panorama imagery
		- West for West panorama imagery
- **timezone** the universal timezone abbreviation of the location of the survey
- **utcOffset** the difference in minutes between UTC and the local timezone
- **limit** the limit of the total number of surveys returned, as specified in the request

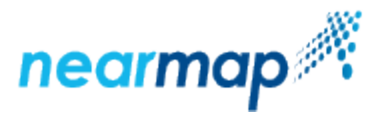

- **offset** the offset of the first survey to be displayed, as specified in the request
- **total** the total number of surveys available for this request

## <span id="page-2-0"></span>Retrieve Metadata for a Given Polygon

This API retrieves coverage (surveys) for a given polygon.

## <span id="page-2-1"></span>API URL Format

https://api.nearmap.com/coverage/v2/poly/{polygon}?apikey={YOUR\_API\_KEY}

Read more about the [API URL format](https://docs.nearmap.com/display/ND/New+Standard+for+Nearmap+APIs#NewStandardforNearmapAPIs-NewAPIURLFormat).

<span id="page-2-2"></span>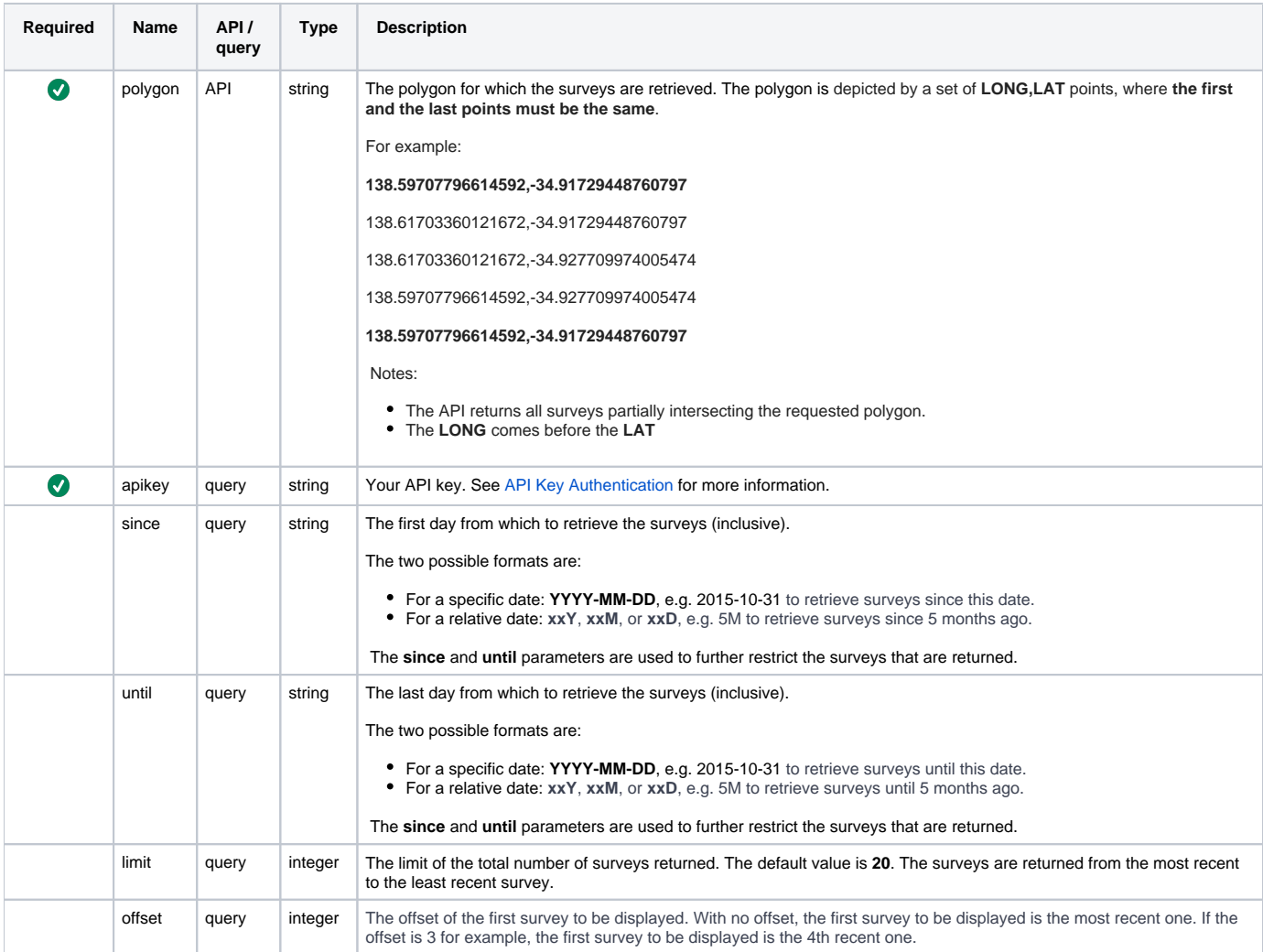

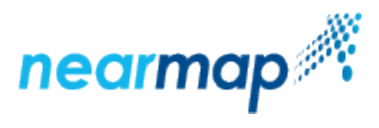

<span id="page-3-4"></span><span id="page-3-3"></span>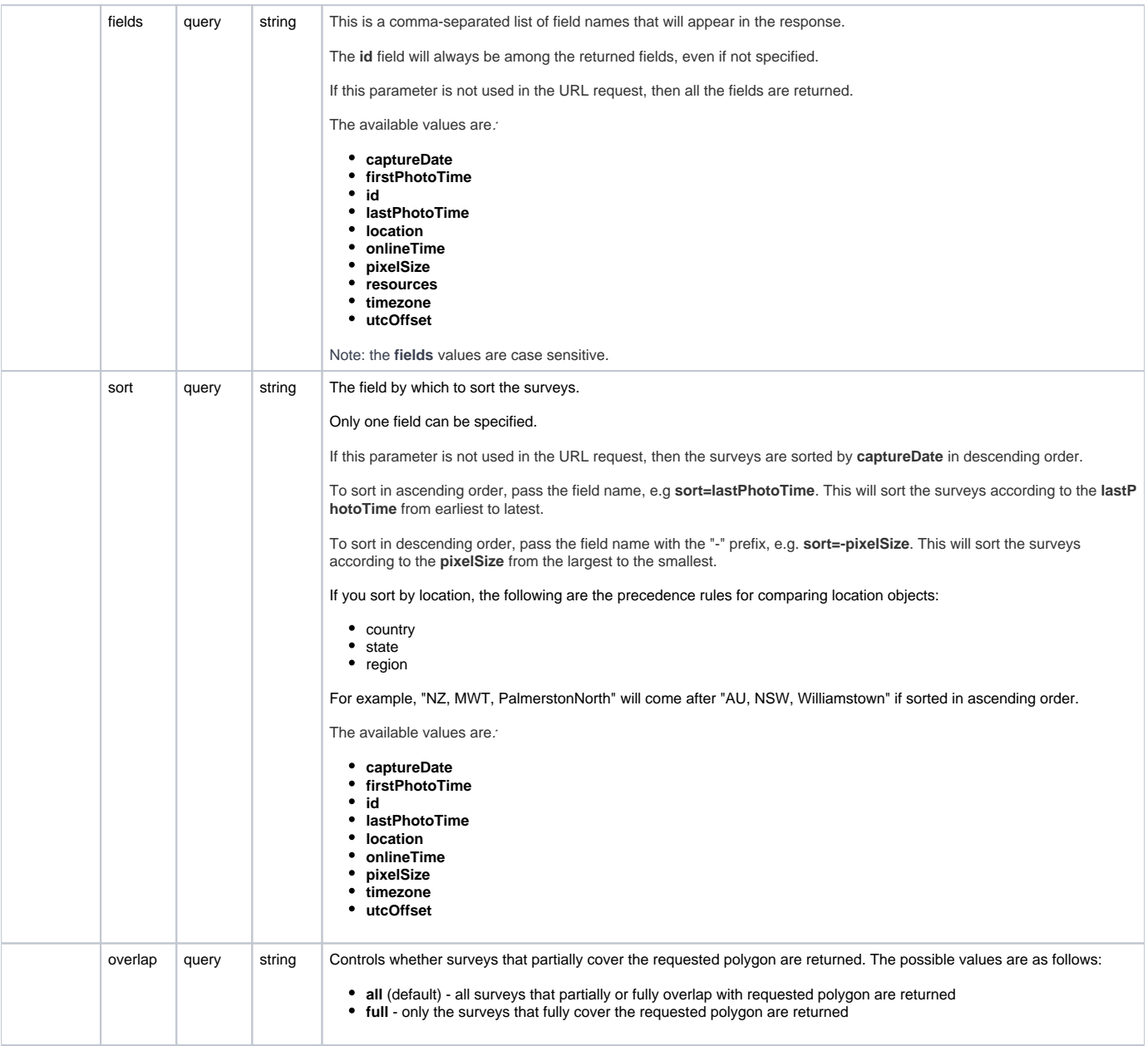

<span id="page-3-0"></span>In this example we request surveys for a given polygon, limiting the response to two surveys.

#### **Australia**

### <span id="page-3-1"></span>Request

```
https://api.nearmap.com/coverage/v2/poly/138.59707796614592,-34.91729448760797,138.61703360121672,
-34.91729448760797,138.61703360121672,-34.927709974005474,138.59707796614592,
-34.927709974005474,138.59707796614592,-34.91729448760797?
apikey=Yzc2MjEzMWUtY2Q4YS00NTM2LTgyMDgtMDljZjI2YTdhMTMz&limit=2
```
## <span id="page-3-2"></span>Response

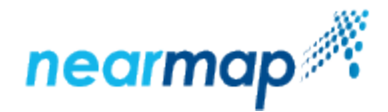

```
{
          "surveys": [
\{ "captureDate": "2018-10-29",
                           "firstPhotoTime": "2018-10-29T00:33:23Z",
                           "id": "100-353f704a-dcaa-11e8-b148-c715c343620e",
                           "lastPhotoTime": "2018-10-29T04:45:23Z",
                           "location": {
                                    "country": "AU",
                                    "region": "Adelaide",
                                    "state": "SA"
, where \{ \} , we have the set of \{ \} ,
                           "onlineTime": "2018-10-31T01:13:43Z",
                           "pixelSize": 0.069,
                           "resources": {
                                    "tiles": [
 {
                                                      "id": "3540420e-dcaa-11e8-b14b-5b94392a0156",
                                                      "scale": 21,
                                                      "type": "Vert"
, the contract of the contract of \{ \} , \{ \}design to the control of the control of the control of the control of the control of the control of the control of
, where \{ \} , we have the set of \{ \} ,
                           "timezone": "ACDT",
                           "utcOffset": 37800
                  },
\{ "captureDate": "2018-08-22",
                           "firstPhotoTime": "2018-08-22T00:17:33Z",
                           "id": "100-4c51ffe8-ab52-11e8-9b7a-b3f8ca0bcb81",
                           "lastPhotoTime": "2018-08-22T02:51:17Z",
                           "location": {
                                    "country": "AU",
                                    "region": "Adelaide",
                                    "state": "SA"
, where \{ \} , we have the set of \{ \} ,
                           "onlineTime": "2018-08-29T06:10:59Z",
                           "pixelSize": 0.069,
                           "resources": {
                                    "tiles": [
 {
                                                      "id": "4c55ec3e-ab52-11e8-9b7d-437267690635",
                                                      "scale": 21,
                                                      "type": "Vert"
 }
design to the control of the control of the control of the control of the control of the control of the control of
, where \{ \} , we have the set of \{ \} ,
                           "timezone": "ACST",
                           "utcOffset": 34200
 }
         ],
         "limit": 2,
         "offset": 0,
          "total": 66
}
```
#### <span id="page-4-0"></span>Responses

The following table describes the possible HTTP response status codes to the URL request and the surveys response fields:

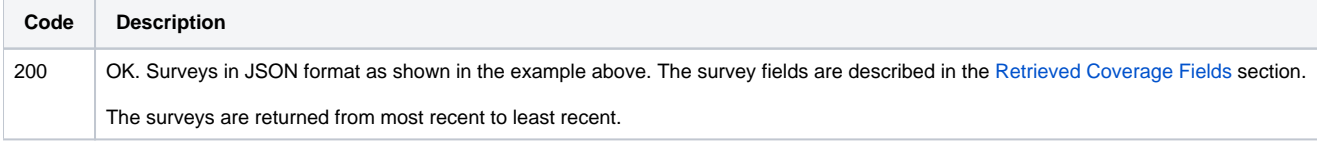

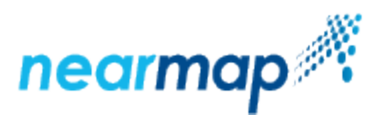

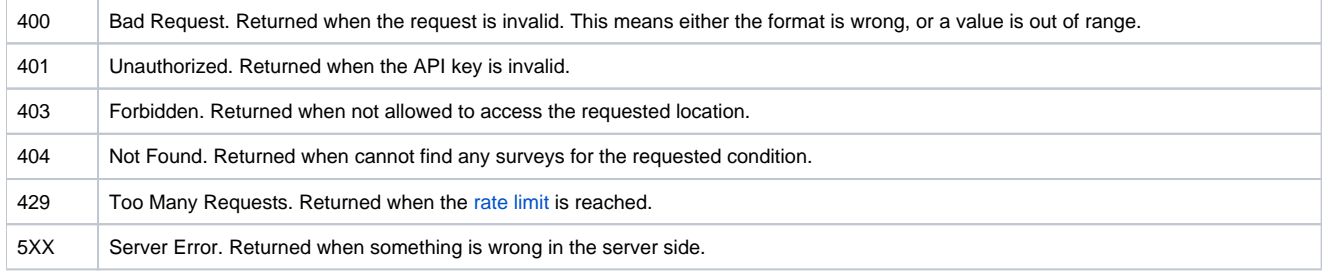

## <span id="page-5-0"></span>Retrieve Metadata for a Given Point

This API retrieves coverage (surveys) for a given LONG,LAT point.

### <span id="page-5-1"></span>API URL Format

https://api.nearmap.com/coverage/v2/point/{point}?apikey={YOUR\_API\_KEY}

Read more about the [API URL format](https://docs.nearmap.com/display/ND/New+Standard+for+Nearmap+APIs#NewStandardforNearmapAPIs-NewAPIURLFormat).

<span id="page-5-2"></span>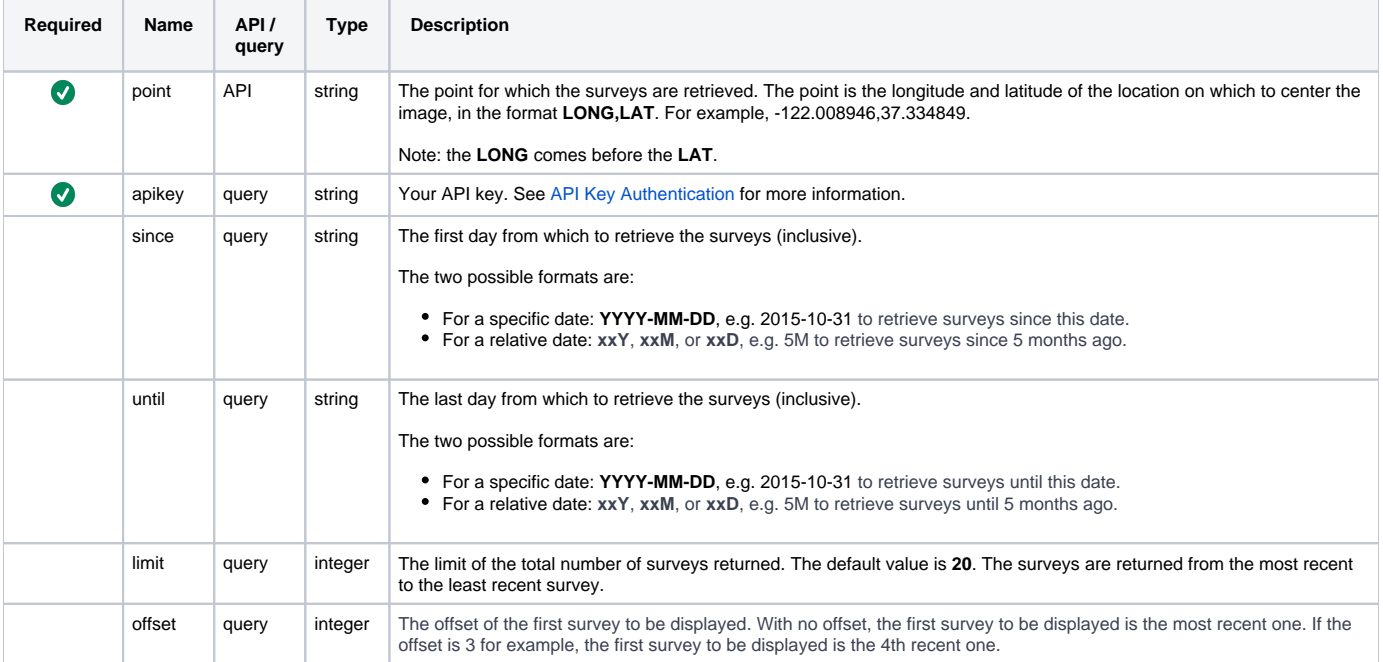

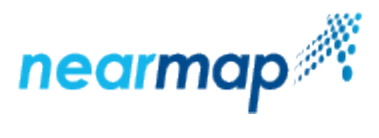

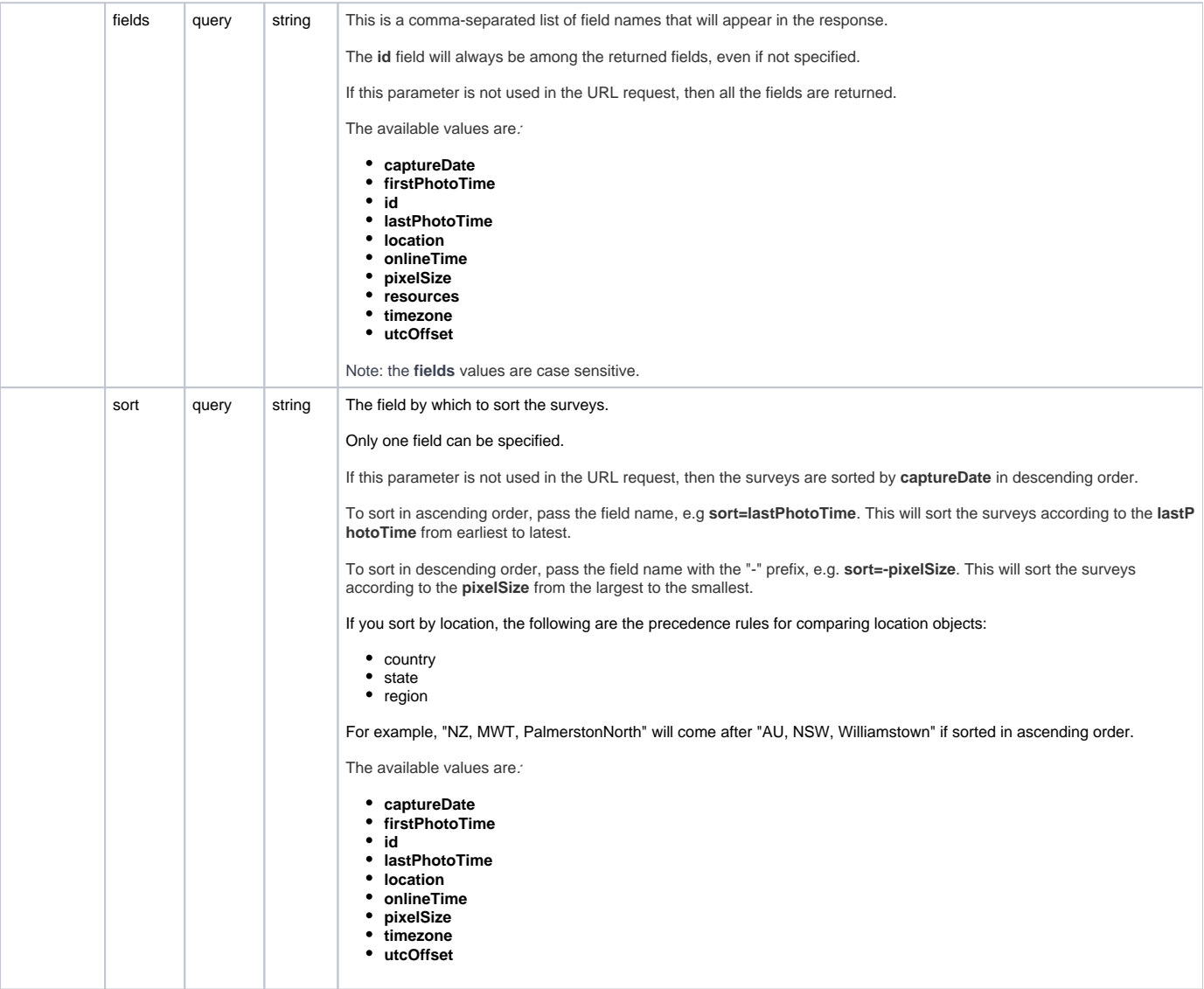

<span id="page-6-0"></span>In this example we retrieve surveys for a given LONG,LAT point, limiting the response to two surveys for a location in Australia.

For a location other than in Australia, for example in the US, substitute the LONG LAT values. E.g. Request for Texas State Capitol Building: [https://ap](https://api.nearmap.com/coverage/v2/point/-97.740313,30.274757?apikey=Yzc2MjEzMWUtY2Q4YS00NTM2LTgyMDgtMDljZjI2YTdhMTMz&limit=2) [i.nearmap.com/coverage/v2/point/-97.740313,30.274757?apikey=Yzc2MjEzMWUtY2Q4YS00NTM2LTgyMDgtMDljZjI2YTdhMTMz&limit=2](https://api.nearmap.com/coverage/v2/point/-97.740313,30.274757?apikey=Yzc2MjEzMWUtY2Q4YS00NTM2LTgyMDgtMDljZjI2YTdhMTMz&limit=2)

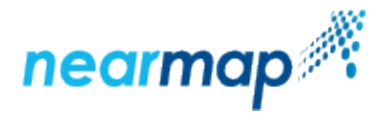

```
Request:
https://api.nearmap.com/coverage/v2/point/138.59707796614592,-34.91729448760797?
apikey=Yzc2MjEzMWUtY2Q4YS00NTM2LTgyMDgtMDljZjI2YTdhMTMz&limit=2
Response:
{
          "surveys": [
                  {
                           "captureDate": "2018-10-29",
                           "firstPhotoTime": "2018-10-29T00:33:23Z",
                           "id": "100-353f704a-dcaa-11e8-b148-c715c343620e",
                           "lastPhotoTime": "2018-10-29T04:45:23Z",
                           "location": {
                                    "country": "AU",
                                    "region": "Adelaide",
                                    "state": "SA"
, where \{ \} , we have the set of \{ \} ,
                           "onlineTime": "2018-10-31T01:13:43Z",
                           "pixelSize": 0.069,
                           "resources": {
                                    "tiles": [
 {
                                                      "id": "3540420e-dcaa-11e8-b14b-5b94392a0156",
                                                      "scale": 21,
                                                      "type": "Vert"
, the contract of the contract of \{ \} , \{ \}design to the control of the control of the control of the control of the control of the control of the control of
, where \{ \} , we have the set of \{ \} ,
                           "timezone": "ACDT",
                           "utcOffset": 37800
                  },
\{ "captureDate": "2018-08-22",
                           "firstPhotoTime": "2018-08-22T00:17:33Z",
                           "id": "100-4c51ffe8-ab52-11e8-9b7a-b3f8ca0bcb81",
                           "lastPhotoTime": "2018-08-22T02:51:17Z",
                           "location": {
                                    "country": "AU",
                                    "region": "Adelaide",
                                    "state": "SA"
, where \{ \} , we have the set of \{ \} ,
                           "onlineTime": "2018-08-29T06:10:59Z",
                           "pixelSize": 0.069,
                           "resources": {
                                    "tiles": [
 {
                                                      "id": "4c55ec3e-ab52-11e8-9b7d-437267690635",
                                                      "scale": 21,
                                                      "type": "Vert"
 }
design to the control of the control of the control of the control of the control of the control of the control of
, where \{ \} , we have the set of \{ \} ,
                           "timezone": "ACST",
                           "utcOffset": 34200
 }
          ],
         "limit": 2,
         "offset": 0,
         "total": 66
}
```
### <span id="page-7-0"></span>Responses

The possible HTTP response status codes to the URL request are the [same as the previous API](#page-4-0).

The survey fields are described in the [Retrieved Coverage Fields](https://docs.nearmap.com/display/ND/Coverage+API#CoverageAPI-RetrievedCoverageFields) section.

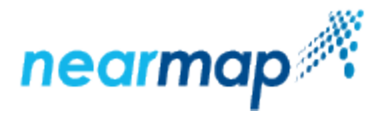

## <span id="page-8-0"></span>Retrieve Metadata for a Given Tile Coordinate

This API retrieves coverage (surveys) for a given tile (x/y/z) coordinate, using the [Google Maps Tile Coordinates](https://developers.google.com/maps/documentation/javascript/coordinates).

## <span id="page-8-1"></span>API URL Format

https://api.nearmap.com/coverage/v2/coord/{z}/{x}/{y}?apikey={YOUR\_API\_KEY}

Read more about the [API URL format](https://docs.nearmap.com/display/ND/New+Standard+for+Nearmap+APIs#NewStandardforNearmapAPIs-NewAPIURLFormat).

<span id="page-8-2"></span>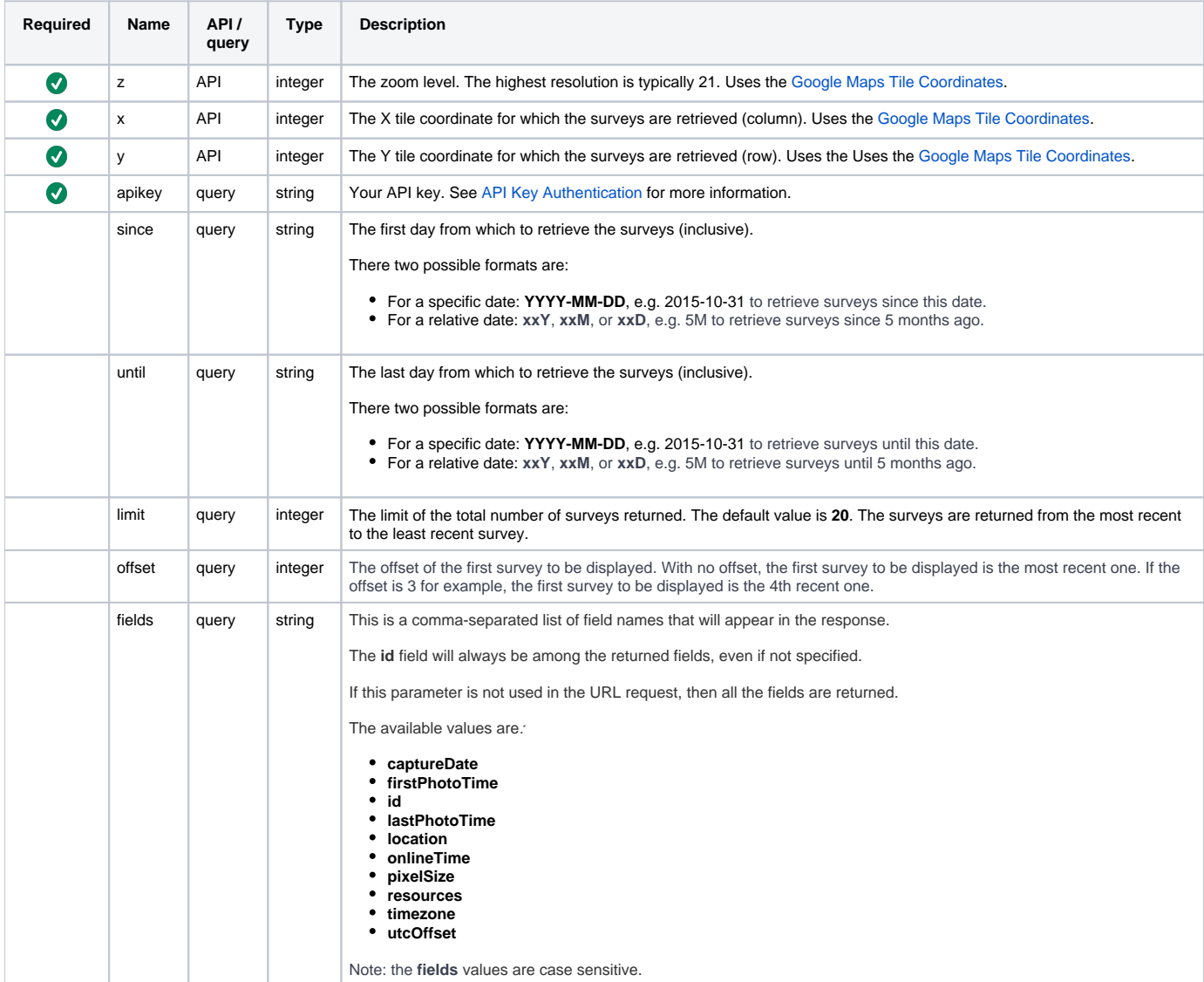

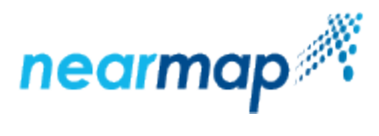

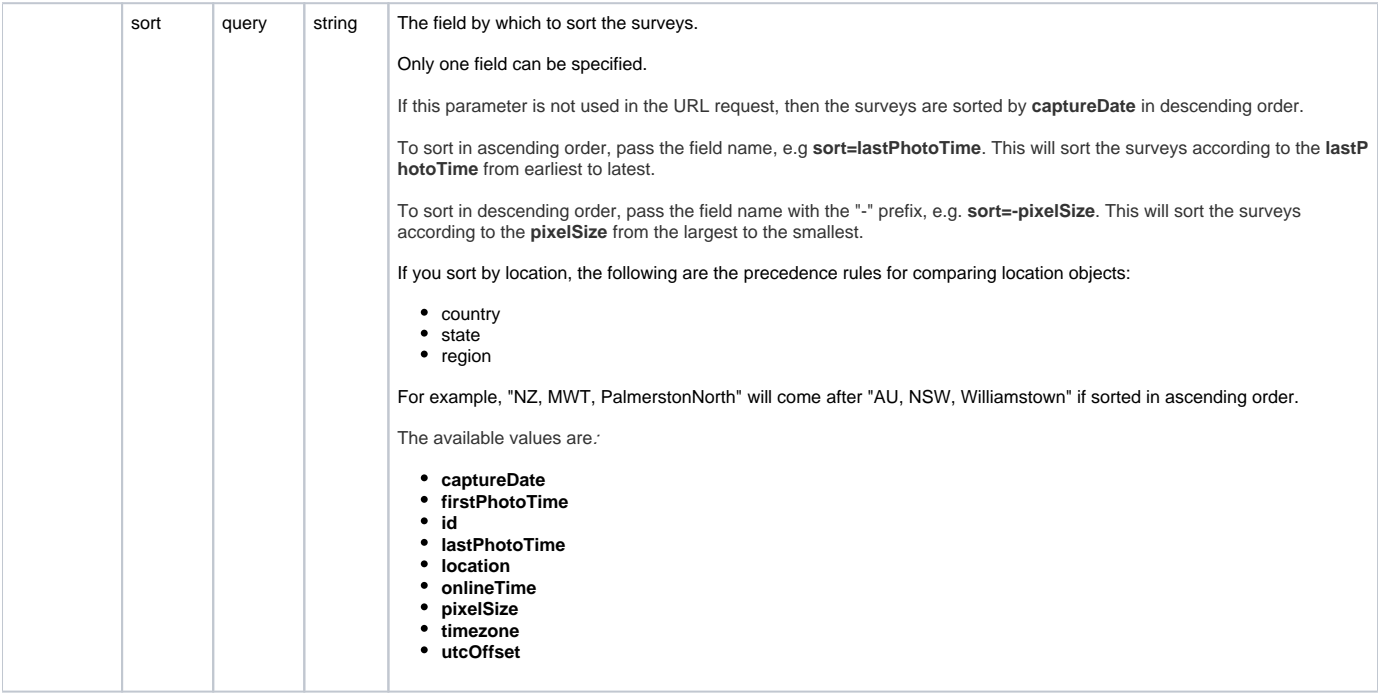

<span id="page-9-0"></span>In this example we retrieve surveys for a given tile x/y/z coordinate, limiting the response to two surveys for a location in Australia:

For a location other than in Australia, for example in the US, substitute the x/y/z coordinates.

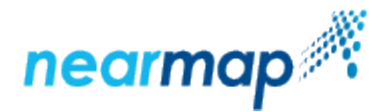

```
Request:
https://api.nearmap.com/coverage/v2/coord/16/57999/39561?
apikey=Yzc2MjEzMWUtY2Q4YS00NTM2LTgyMDgtMDljZjI2YTdhMTMz&limit=2
Response:
{
          "surveys": [
                  {
                           "captureDate": "2018-10-29",
                           "firstPhotoTime": "2018-10-29T00:33:23Z",
                           "id": "100-353f704a-dcaa-11e8-b148-c715c343620e",
                           "lastPhotoTime": "2018-10-29T04:45:23Z",
                           "location": {
                                    "country": "AU",
                                    "region": "Adelaide",
                                    "state": "SA"
, where \{ \} , we have the set of \{ \} ,
                           "onlineTime": "2018-10-31T01:13:43Z",
                           "pixelSize": 0.069,
                           "resources": {
                                    "tiles": [
 {
                                                      "id": "3540420e-dcaa-11e8-b14b-5b94392a0156",
                                                      "scale": 21,
                                                      "type": "Vert"
, the contract of the contract of \{ \} , \{ \}design to the control of the control of the control of the control of the control of the control of the control of
, where \{ \} , we have the set of \{ \} ,
                           "timezone": "ACDT",
                           "utcOffset": 37800
                  },
\{ "captureDate": "2018-08-22",
                           "firstPhotoTime": "2018-08-22T00:17:33Z",
                           "id": "100-4c51ffe8-ab52-11e8-9b7a-b3f8ca0bcb81",
                           "lastPhotoTime": "2018-08-22T02:51:17Z",
                           "location": {
                                    "country": "AU",
                                    "region": "Adelaide",
                                    "state": "SA"
, where \{ \} , we have the set of \{ \} ,
                           "onlineTime": "2018-08-29T06:10:59Z",
                           "pixelSize": 0.069,
                           "resources": {
                                    "tiles": [
 {
                                                      "id": "4c55ec3e-ab52-11e8-9b7d-437267690635",
                                                      "scale": 21,
                                                      "type": "Vert"
 }
design to the control of the control of the control of the control of the control of the control of the control of
, where \{ \} , we have the set of \{ \} ,
                           "timezone": "ACST",
                           "utcOffset": 34200
 }
          ],
         "limit": 2,
         "offset": 0,
         "total": 66
}
```
## <span id="page-10-0"></span>Responses

The possible HTTP response status codes to the URL request are the [same as the previous API](#page-4-0).

he survey fields are described in the [Retrieved Coverage Fields](https://docs.nearmap.com/display/ND/Coverage+API#CoverageAPI-RetrievedCoverageFields) section.

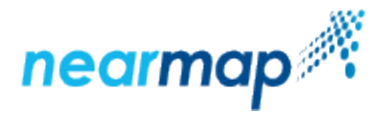

## <span id="page-11-0"></span>Additional Examples

### <span id="page-11-1"></span>Using the **since** and **until** Parameters

The **[since](#page-16-1)** and **[until](#page-16-2)** parameters specify the dates for which to retrieve the surveys requested in the Coverage API.

In this example we retrieve surveys for a given polygon, **since** the 1st of Feb 2018 **until** 6 months ago for a location in Australia.

For a location other than in Australia, for example in the US, substitute the LONG LAT values.

```
Request:
```
{

```
https://api.nearmap.com/coverage/v2/poly/138.59707796614592,-34.91729448760797
,138.61703360121672,-34.91729448760797,138.61703360121672,-34.927709974005474,
138.59707796614592,-34.927709974005474,138.59707796614592,-34.91729448760797
?apikey=Yzc2MjEzMWUtY2Q4YS00NTM2LTgyMDgtMDljZjI2YTdhMTMz&since=2018-02-01&until=6M
Response:
        "surveys": [
\{ "captureDate": "2018-04-19",
                        "firstPhotoTime": "2018-04-19T00:10:27Z",
                        "id": "100-510ace40-49b2-11e8-bb72-ff76fb415264",
                        "lastPhotoTime": "2018-04-19T03:35:45Z",
                        "location": {
                               "country": "AU",
                               "region": "Adelaide",
                               "state": "SA"
, where \{ \} , we have the set of \{ \} ,
                        "onlineTime": "2018-04-27T00:31:24Z",
                        "pixelSize": 0.066,
                        "resources": {
                               "tiles": [
 {
                                               "id": "510ce2e8-49b2-11e8-bb75-cf2f2247d124",
                                               "scale": 21,
                                               "type": "Vert"
, the contract of the contract of \{ \} , \{ \} {
                                               "id": "51100db0-49b2-11e8-bb79-170577ffc6a6",
                                               "scale": 20,
                                               "type": "East"
, the contract of the contract of \{ \} , \{ \} {
                                               "id": "510f5294-49b2-11e8-bb78-ffe46b70e235",
                                               "scale": 21,
                                               "type": "South"
, the contract of the contract of \{ \} , \{ \} {
                                               "id": "510e8e54-49b2-11e8-bb77-131ff6e28c7d",
                                               "scale": 21,
                                               "type": "North"
, the contract of the contract of \{ \} , \{ \} {
                                               "id": "5110ee88-49b2-11e8-bb7a-bf00b6fd0bbd",
                                               "scale": 20,
                                               "type": "West"
 }
design to the control of the control of the control of the control of the control of the control of the control of
, where \{ \} , we have the set of \{ \} ,
                        "timezone": "ACST",
                        "utcOffset": 34200
```
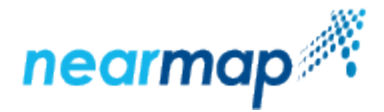

```
\left\{ \begin{array}{c} \text{ } \\ \text{ } \\ \text{ } \\ \text{ } \end{array} \right.\{ "captureDate": "2018-02-26",
                             "firstPhotoTime": "2018-02-26T01:26:09Z",
                             "id": "100-2d147328-2028-11e8-896f-57ffd8ddb571",
                             "lastPhotoTime": "2018-02-26T05:06:56Z",
                             "location": {
                                      "country": "AU",
                                      "region": "Adelaide",
                                      "state": "SA"
, where \{ \} , we have the set of \{ \} ,
                             "onlineTime": "2018-03-05T03:49:16Z",
                             "pixelSize": 0.066,
                             "resources": {
                                      "tiles": [
 {
                                                         "id": "2d15d33a-2028-11e8-8972-ab630c07c403",
                                                         "scale": 21,
                                                         "type": "Vert"
 }
design to the control of the control of the control of the control of the control of the control of the control of
, where \{ \} , we have the set of \{ \} ,
                             "timezone": "ACDT",
                   "utcOffset": 37800
 }
          ], 
          "limit": 20,
          "offset": 0,
          "total": 2
}
```
#### <span id="page-12-0"></span>Using the **fields** Parameter

The **fields** [parameter](#page-3-3) specifies which fields will appear in the response when retrieving surveys using the Coverage API. Note that the **id** field is always returned, even if not specified.

In this example we retrieve surveys for a given polygon, requesting only the **captureDate** and **firstPhotoTime** fields, and limiting the response to 10 surveys:

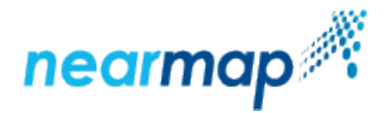

```
Request:
https://api.nearmap.com/coverage/v2/poly/138.59707796614592,-34.91729448760797
,138.61703360121672,-34.91729448760797,138.61703360121672,-34.927709974005474,
138.59707796614592,-34.927709974005474,138.59707796614592,-34.91729448760797
?apikey=Yzc2MjEzMWUtY2Q4YS00NTM2LTgyMDgtMDljZjI2YTdhMTMz&fields=id,captureDate&limit=10
Response:
{
        "surveys": [
\{ "captureDate": "2018-10-29",
                        "firstPhotoTime": "2018-10-29T00:33:23Z",
                        "id": "100-353f704a-dcaa-11e8-b148-c715c343620e"
                },
\{ "captureDate": "2018-08-22",
                        "firstPhotoTime": "2018-08-22T00:17:33Z",
                        "id": "100-4c51ffe8-ab52-11e8-9b7a-b3f8ca0bcb81"
                },
\{ "captureDate": "2018-04-19",
                        "firstPhotoTime": "2018-04-19T00:10:27Z",
                        "id": "100-510ace40-49b2-11e8-bb72-ff76fb415264"
                },
\{ "captureDate": "2018-02-26",
                        "firstPhotoTime": "2018-02-26T01:26:09Z",
                        "id": "100-2d147328-2028-11e8-896f-57ffd8ddb571"
                },
\{ "captureDate": "2018-01-16",
                        "firstPhotoTime": "2018-01-15T22:36:22Z",
                       "id": "100-5b9060a6-04a1-11e8-a51e-d3d4da5bcad9"
                },
\{ "captureDate": "2017-11-21",
                        "firstPhotoTime": "2017-11-20T23:33:18Z",
                        "id": "100-8d0cfac6-d31a-11e7-b321-b3e831dd2b87"
                },
\{ "captureDate": "2017-10-02",
                        "firstPhotoTime": "2017-10-02T00:32:26Z",
                        "id": "100-ecc6b68e-b95f-11e7-92ea-17ff5cb53b71"
                },
\{ "captureDate": "2017-06-21",
                        "firstPhotoTime": "2017-06-21T02:05:25Z",
                        "id": "100-bfbe21ea-b95f-11e7-88df-632374f558b6"
                },
\{ "captureDate": "2017-05-09",
                       "firstPhotoTime": "2017-05-09T01:51:17Z",
                       "id": "100-ac6c05ee-b95f-11e7-84bb-cb4aa50875c6"
                },
\{ "captureDate": "2017-03-17",
                        "firstPhotoTime": "2017-03-16T23:17:20Z",
                       "id": "100-9aa1adfa-b95f-11e7-80d5-6b6ef8ac2f05"
 }
        ],
        "limit": 10,
        "offset": 0,
        "total": 66
}
```
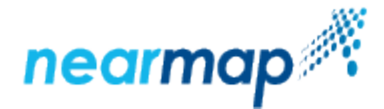

## Using the **sort** Parameter

The **sort** [parameter](#page-3-4) specifies the field by which to sort the retrieved surveys requested by the Coverage API.

In this example we retrieve surveys for a given polygon, sorting the response fields according to the **lastPhotoTime** field in an ascending order, and limiting the response to three surveys for a location in Asutralia.

For a location other than in Australia, for example in the US, substitute the LONG LAT values.

```
Request:
https://api.nearmap.com/coverage/v2/poly/138.59707796614592,-34.91729448760797
,138.61703360121672,-34.91729448760797,138.61703360121672,-34.927709974005474,
138.59707796614592,-34.927709974005474,138.59707796614592,-34.91729448760797
?apikey=Yzc2MjEzMWUtY2Q4YS00NTM2LTgyMDgtMDljZjI2YTdhMTMz&sort=lastPhotoTime&limit=3
Response:
{
         "surveys": [
\{ "captureDate": "2009-10-19",
                          "firstPhotoTime": "2009-10-18T18:21:46Z",
                          "id": "100-c54f488e-b95d-11e7-bd8e-5f787b2dc397",
                          "lastPhotoTime": "2009-10-19T22:39:49Z",
                          "location": {
                                  "country": "AU",
                                  "region": "Adelaide",
                                  "state": "SA"
, and the contract of \{ \} , \{ \} "onlineTime": "2018-02-09T03:32:38Z",
                          "pixelSize": 0.08,
                          "resources": {
                                  "tiles": [
 {
                                                   "id": "c55168f8-b95d-11e7-bd91-43d8499f1906",
                                                   "scale": 21,
                                                   "type": "Vert"
 }
design to the control of the control of the control of the control of the control of the control of the control of
, and the contract of \{ \} , \{ \} "timezone": "ACDT",
                          "utcOffset": 37800
                 },
\{ "captureDate": "2009-10-29",
                          "firstPhotoTime": "2009-10-28T15:52:19Z",
                          "id": "100-0647ec10-b95e-11e7-ac79-4fe499e7d4d3",
                          "lastPhotoTime": "2009-10-30T22:09:13Z",
                          "location": {
                                  "country": "AU",
                                  "region": "Adelaide",
                                  "state": "SA"
, and the contract of \{ \} , \{ \} "onlineTime": "2018-02-09T03:07:21Z",
                          "pixelSize": 0.08,
                          "resources": {
                                  "tiles": [
 {
                                                   "id": "064a0180-b95e-11e7-ac7c-2fae4102c9b7",
                                                   "scale": 21,
                                                   "type": "Vert"
 }
design to the control of the control of the control of the control of the control of the control of the control of
, and the contract of \{ \} , \{ \} "timezone": "ACDT",
                          "utcOffset": 37800
                 },
```
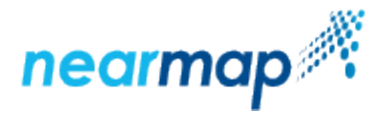

```
\{ "captureDate": "2009-12-01",
                          "firstPhotoTime": "2009-11-30T16:03:36Z",
                          "id": "100-c735b188-b95d-11e7-bdec-8fc52cb7008c",
                          "lastPhotoTime": "2009-12-01T23:19:42Z",
                          "location": {
                                   "country": "AU",
                                   "region": "Adelaide",
                                   "state": "SA"
, where \{ \} , we have the set of \{ \} ,
                          "onlineTime": "2018-02-09T02:47:48Z",
                          "pixelSize": 0.08,
                          "resources": {
                                  "tiles": [
 {
                                                    "id": "c737c9a0-b95d-11e7-bdef-1f90b15ebb7e",
                                                   "scale": 21,
                                                    "type": "Vert"
 }
design to the control of the control of the control of the control of the control of the control of the control of
, where \{ \} , we have the set of \{ \} ,
                          "timezone": "ACDT",
                          "utcOffset": 37800
 }
         ],
         "limit": 3,
         "offset": 0,
         "total": 66
}
```
## <span id="page-15-0"></span>Retrieve Content Boundaries for a Given Polygon

This API returns all survey resources with boundaries that intersect with the given polygon specified in the path. Each feature in the FeatureCollection represents a content type for a survey. This means that a survey with full panorama coverage will have 5 records - Vertical, North, West, East, South.

If your subscription does not have Panorama access via API, you will not be able to see the panorama entries. Only surveys within your subscription area are returned.

## <span id="page-15-1"></span>API URL Format

https://api.nearmap.com/coverage/v2/surveyresources/boundaries.{fileFormat}?apikey={YOUR\_API\_KEY}

Read more about the [API URL format](https://docs.nearmap.com/display/ND/New+Standard+for+Nearmap+APIs#NewStandardforNearmapAPIs-NewAPIURLFormat).

<span id="page-15-2"></span>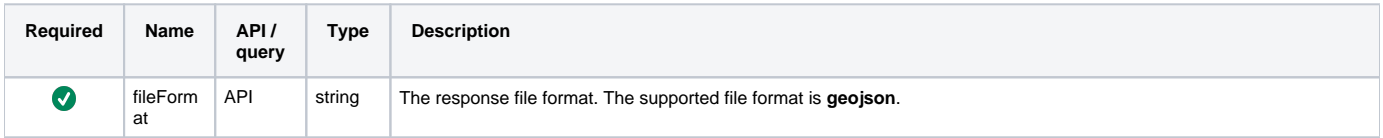

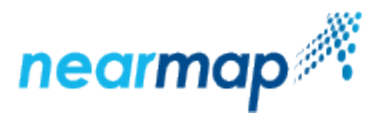

<span id="page-16-2"></span><span id="page-16-1"></span>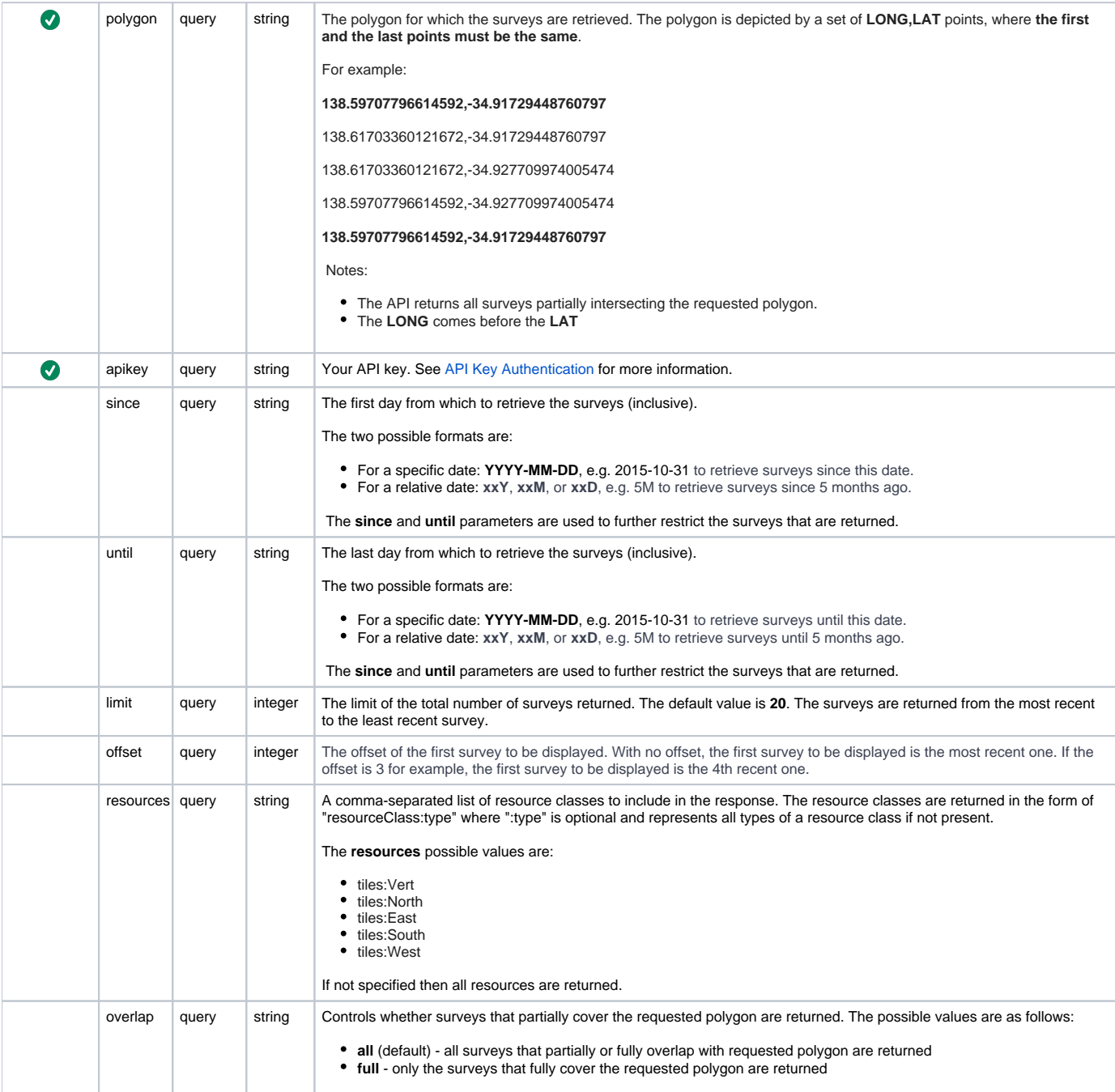

<span id="page-16-0"></span>The following example is for Australian content.

For a location other than in Australia, for example in the US, substitute the LONG LAT values.

Request:

```
https://api.nearmap.com/coverage/v2/surveyresources/boundaries.geojson?polygon=138.59707796614592,
-34.91729448760797,138.61703360121672,-34.91729448760797,138.61703360121672,
-34.927709974005474,138.59707796614592,-34.927709974005474,138.59707796614592,-34.91729448760797&apikey=
{YOUR_API_KEY}
```
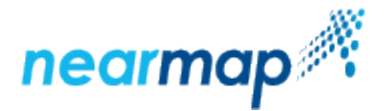

If you copy the request into a browser URL, you will see the full response. This is a partial response, including only one survey and only a small part of the MultiPolygon:

```
Response:
{
              "type": "FeatureCollection",
               "features": [
\{ "id": "100-c55168f8-b95d-11e7-bd91-43d8499f1906",
                                         "type": "Feature",
                                          "geometry": {
                                                       "type": "MultiPolygon",
                                                       "coordinates": [
experimental products and the contract of the contract of the contract of the contract of the contract of the
\mathbb{R}^n . The contract of the contract of the contract of the contract of the contract of the contract of the contract of the contract of the contract of the contract of the contract of the contract of the contract of 
produced a series of the series of the series of the series of the series of the series of the series of the s
                                                                                                              138.3820699065405,
                                                                                                              -34.613007476508066
\mathbf{I} , the contract of the contract of the contract of the contract of the contract of the contract of the contract of the contract of the contract of the contract of the contract of the contract of the contract of th
produced a series of the series of the series of the series of the series of the series of the series of the s
                                                                                                              138.38104070093576,
                                                                                                              -34.65155251700606
\mathbf{I} , the contract of the contract of the contract of the contract of the contract of the contract of the contract of the contract of the contract of the contract of the contract of the contract of the contract of th
 ....
produced a series of the series of the series of the series of the series of the series of the series of the s
                                                                                                              138.3820699065405,
                                                                                                              -34.613007476508066
design to the control of the control of the control of the control of the control of the control of the control of
\mathbb{R}^n , the contract of the contract of the contract of the contract of \mathbb{R}^ndesign to the control of the control of the control of the control of the control of the control of the control of
design to the control of the control of the control of the control of the control of the control of the control of
, where \{ \} , we have the set of \{ \} ,
                                          "properties": {
                                                       "captureDate": "2009-10-19",
                                                       "country": "AU",
                                                       "firstPhotoTime": "2009-10-18T18:21:46Z",
                                                       "lastPhotoTime": "2009-10-19T22:39:49Z",
                                                       "onlineTime": "2018-02-09T03:32:38Z",
                                                       "pixelSize": 0.08,
                                                       "region": "Adelaide",
                                                       "resourceClass": "tiles",
                                                       "scale": 21,
                                                       "state": "SA",
                                                       "surveyID": "c54f488e-b95d-11e7-bd8e-5f787b2dc397",
                                                       "timezone": "ACDT",
                                                       "type": "Vert",
                                                       "utcOffset": 37800
 }
                            },
              ],
              "offset": 0,
               "total": 237
}
```
### <span id="page-17-0"></span>Country Boundaries

This section gives you the requests for the country boundaries. For each country click on the link and then insert your own API key instead of **{YOUR\_API\_ KEY}**.

#### **Request for United States Boundaries**

[https://api.nearmap.com/coverage/v2/surveyresources/boundaries.geojson?&apikey={YOUR\\_API\\_KEY}&polygon={US\\_POLYGON\\_STRING}](https://api.nearmap.com/coverage/v2/surveyresources/boundaries.geojson?&apikey={YOUR_API_KEY}&polygon=-124.702,48.486,-123.973,48.282,-123.583,48.211,-123.146,48.211,-123.146,48.916,-122.724,48.910,-95.068,48.910,-95.068,49.270,-94.929,49.270,-94.793,48.716,-94.538,48.611,-93.912,48.477,-93.735,48.424,-93.092,48.541,-92.389,48.144,-92.196,48.185,-92.128,48.241,-91.660,48.009,-91.433,47.952,-90.932,48.125,-90.776,48.005,-90.148,48.024,-89.964,47.912,-89.325,47.892,-88.387,48.216,-84.987,46.852,-84.891,46.611,-84.637,46.392,-84.289,46.437,-84.208,46.184,-83.996,45.985,-83.658,46.034,-83.605,46.000,-83.723,45.808,-82.660,45.302,-82.262,43.584,-82.603,42.817,-82.638,42.650,-82.883,42.474,-83.218,42.321,-83.247,41.946,-82.987,41.717,-82.725,41.596,-82.404,41.587,-81.205,42.140,-80.041,42.316,-78.872,42.776,-78.795,42.902,-78.950,43.087,-78.922,43.169,-78.955,43.318,-79.020,43.420,-78.652,43.548,-76.767,43.549,-76.338,44.046,-75.780,44.337,-74.863,44.919,-71.461,44.934,-71.369,45.007,-71.279,45.190,-70.818,45.161,-70.570,45.454,-70.538,45.565,-70.378,45.647,-70.118,45.945,-70.161,46.181,-69.937,46.397,-69.883,46.667,-69.196,47.349,-69.112,47.184,-68.889,47.099,-68.288,47.267,-67.925,47.019,-67.902,45.963,-67.908,45.654,-67.615,45.526,-67.570,45.224,-67.390,45.068,-67.195,45.093,-67.060,45.037,-66.946,44.816,-67.060,44.604,-67.060,24.414,-124.751,24.414,-124.751,48.486,-124.702,48.486&limit=1000&resources=tiles:Vert) [&limit=1000&resources=tiles:Vert](https://api.nearmap.com/coverage/v2/surveyresources/boundaries.geojson?&apikey={YOUR_API_KEY}&polygon=-124.702,48.486,-123.973,48.282,-123.583,48.211,-123.146,48.211,-123.146,48.916,-122.724,48.910,-95.068,48.910,-95.068,49.270,-94.929,49.270,-94.793,48.716,-94.538,48.611,-93.912,48.477,-93.735,48.424,-93.092,48.541,-92.389,48.144,-92.196,48.185,-92.128,48.241,-91.660,48.009,-91.433,47.952,-90.932,48.125,-90.776,48.005,-90.148,48.024,-89.964,47.912,-89.325,47.892,-88.387,48.216,-84.987,46.852,-84.891,46.611,-84.637,46.392,-84.289,46.437,-84.208,46.184,-83.996,45.985,-83.658,46.034,-83.605,46.000,-83.723,45.808,-82.660,45.302,-82.262,43.584,-82.603,42.817,-82.638,42.650,-82.883,42.474,-83.218,42.321,-83.247,41.946,-82.987,41.717,-82.725,41.596,-82.404,41.587,-81.205,42.140,-80.041,42.316,-78.872,42.776,-78.795,42.902,-78.950,43.087,-78.922,43.169,-78.955,43.318,-79.020,43.420,-78.652,43.548,-76.767,43.549,-76.338,44.046,-75.780,44.337,-74.863,44.919,-71.461,44.934,-71.369,45.007,-71.279,45.190,-70.818,45.161,-70.570,45.454,-70.538,45.565,-70.378,45.647,-70.118,45.945,-70.161,46.181,-69.937,46.397,-69.883,46.667,-69.196,47.349,-69.112,47.184,-68.889,47.099,-68.288,47.267,-67.925,47.019,-67.902,45.963,-67.908,45.654,-67.615,45.526,-67.570,45.224,-67.390,45.068,-67.195,45.093,-67.060,45.037,-66.946,44.816,-67.060,44.604,-67.060,24.414,-124.751,24.414,-124.751,48.486,-124.702,48.486&limit=1000&resources=tiles:Vert)

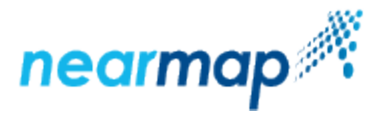

#### **Request for Canada Boundaries**

[https://api.nearmap.com/coverage/v2/surveyresources/boundaries.geojson?&apikey={YOUR\\_API\\_KEY}&polygon={CANADA\\_POLYGON\\_STRING}](https://api.nearmap.com/coverage/v2/surveyresources/boundaries.geojson?&apikey={YOUR_API_KEY}&polygon=-124.671,48.541,-133.306,48.541,-133.306,54.300,-130.702,54.678,-130.390,54.767,-129.837,55.291,-129.987,55.560,-129.854,56.025,-130.110,56.207,-131.685,56.691,-133.252,58.472,-133.999,58.886,-134.219,59.084,-134.549,59.298,-134.829,59.356,-134.886,59.416,-134.856,59.607,-135.443,59.890,-136.356,59.702,-136.589,59.533,-136.638,59.309,-136.686,59.255,-136.858,59.251,-137.339,59.084,-137.447,59.290,-138.467,59.826,-138.541,59.957,-138.834,60.044,-138.994,60.109,-138.895,60.373,-139.024,60.432,-139.739,60.425,-140.015,60.298,-140.494,60.397,-140.625,60.336,-140.820,60.400,-140.766,84.012,-52.015,84.012,-52.015,43.257,-66.870,43.257,-66.870,44.773,-66.860,44.886,-67.073,45.232,-67.303,45.286,-67.333,45.393,-67.286,45.599,-67.387,45.688,-67.677,45.748,-67.684,47.118,-68.112,47.408,-68.312,47.455,-68.884,47.292,-68.923,47.312,-68.915,47.447,-69.072,47.541,-69.321,47.537,-70.131,46.731,-70.175,46.479,-70.410,46.234,-70.404,45.922,-70.755,45.663,-70.845,45.466,-71.498,45.323,-71.605,45.114,-74.925,45.094,-75.381,44.916,-76.103,44.430,-76.546,44.147,-76.879,43.724,-78.685,43.726,-79.302,43.494,-79.175,43.236,-79.202,43.068,-79.059,42.894,-80.134,42.483,-81.291,42.310,-82.459,41.766,-82.658,41.772,-82.978,41.927,-83.045,42.055,-82.774,42.322,-82.592,42.467,-82.408,42.588,-82.354,42.812,-82.008,43.573,-82.443,45.412,-83.425,45.858,-83.321,46.029,-83.538,46.195,-83.979,46.270,-83.990,46.512,-84.193,46.637,-84.516,46.570,-84.654,46.693,-84.762,46.962,-88.350,48.401,-88.733,48.341,-89.370,48.080,-90.874,48.327,-91.460,48.156,-92.010,48.433,-93.348,48.717,-93.689,48.611,-94.571,48.824,-94.696,49.347,-94.810,49.412,-95.150,49.467,-95.283,49.405,-95.291,49.098,-123.328,49.098,-123.328,48.269,-123.910,48.304,-124.671,48.541&limit=1000&resources=tiles:Vert) [&limit=1000&resources=tiles:Vert](https://api.nearmap.com/coverage/v2/surveyresources/boundaries.geojson?&apikey={YOUR_API_KEY}&polygon=-124.671,48.541,-133.306,48.541,-133.306,54.300,-130.702,54.678,-130.390,54.767,-129.837,55.291,-129.987,55.560,-129.854,56.025,-130.110,56.207,-131.685,56.691,-133.252,58.472,-133.999,58.886,-134.219,59.084,-134.549,59.298,-134.829,59.356,-134.886,59.416,-134.856,59.607,-135.443,59.890,-136.356,59.702,-136.589,59.533,-136.638,59.309,-136.686,59.255,-136.858,59.251,-137.339,59.084,-137.447,59.290,-138.467,59.826,-138.541,59.957,-138.834,60.044,-138.994,60.109,-138.895,60.373,-139.024,60.432,-139.739,60.425,-140.015,60.298,-140.494,60.397,-140.625,60.336,-140.820,60.400,-140.766,84.012,-52.015,84.012,-52.015,43.257,-66.870,43.257,-66.870,44.773,-66.860,44.886,-67.073,45.232,-67.303,45.286,-67.333,45.393,-67.286,45.599,-67.387,45.688,-67.677,45.748,-67.684,47.118,-68.112,47.408,-68.312,47.455,-68.884,47.292,-68.923,47.312,-68.915,47.447,-69.072,47.541,-69.321,47.537,-70.131,46.731,-70.175,46.479,-70.410,46.234,-70.404,45.922,-70.755,45.663,-70.845,45.466,-71.498,45.323,-71.605,45.114,-74.925,45.094,-75.381,44.916,-76.103,44.430,-76.546,44.147,-76.879,43.724,-78.685,43.726,-79.302,43.494,-79.175,43.236,-79.202,43.068,-79.059,42.894,-80.134,42.483,-81.291,42.310,-82.459,41.766,-82.658,41.772,-82.978,41.927,-83.045,42.055,-82.774,42.322,-82.592,42.467,-82.408,42.588,-82.354,42.812,-82.008,43.573,-82.443,45.412,-83.425,45.858,-83.321,46.029,-83.538,46.195,-83.979,46.270,-83.990,46.512,-84.193,46.637,-84.516,46.570,-84.654,46.693,-84.762,46.962,-88.350,48.401,-88.733,48.341,-89.370,48.080,-90.874,48.327,-91.460,48.156,-92.010,48.433,-93.348,48.717,-93.689,48.611,-94.571,48.824,-94.696,49.347,-94.810,49.412,-95.150,49.467,-95.283,49.405,-95.291,49.098,-123.328,49.098,-123.328,48.269,-123.910,48.304,-124.671,48.541&limit=1000&resources=tiles:Vert)

#### **Request for Australia Boundaries**

[https://api.nearmap.com/coverage/v2/surveyresources/boundaries.geojson?&apikey={YOUR\\_API\\_KEY}&polygon={AU\\_POLYGON\\_STRING}](https://api.nearmap.com/coverage/v2/surveyresources/boundaries.geojson?&apikey={YOUR_API_KEY}&polygon=168.035,-28.877,168.035,-43.704,112.776,-43.704,112.776,-10.065,168.035,-10.065,168.035,-28.877&limit=1000&resources=tiles:Vert) [&limit=1000&resources=tiles:Vert](https://api.nearmap.com/coverage/v2/surveyresources/boundaries.geojson?&apikey={YOUR_API_KEY}&polygon=168.035,-28.877,168.035,-43.704,112.776,-43.704,112.776,-10.065,168.035,-10.065,168.035,-28.877&limit=1000&resources=tiles:Vert)

#### **Request for New Zealand Boundaries**

[https://api.nearmap.com/coverage/v2/surveyresources/boundaries.geojson?&apikey={YOUR\\_API\\_KEY}&polygon={NZ\\_POLYGON\\_STRING}](https://api.nearmap.com/coverage/v2/surveyresources/boundaries.geojson?&apikey={YOUR_API_KEY}&polygon=165.671,-52.830,165.671,-34.284,178.969,-34.284,178.969,-52.830,165.671,-52.830&limit=1000&resources=tiles:Vert) [&limit=1000&resources=tiles:Vert](https://api.nearmap.com/coverage/v2/surveyresources/boundaries.geojson?&apikey={YOUR_API_KEY}&polygon=165.671,-52.830,165.671,-34.284,178.969,-34.284,178.969,-52.830,165.671,-52.830&limit=1000&resources=tiles:Vert)

### <span id="page-18-0"></span>Retrieved Coverage Fields

Some of the retrieved coverage fields are the same as in the rest of the [Coverage API,](#page-0-1) as detailed [here](https://docs.nearmap.com/display/ND/Coverage+API#CoverageAPI-RetrievedCoverageFields). In addition you receive the multi-polygon that represents the survey boundaries for all surveys within your specified area.

#### <span id="page-18-1"></span>Responses

The following table describes the possible HTTP response status codes to the URL request and the surveys response fields:

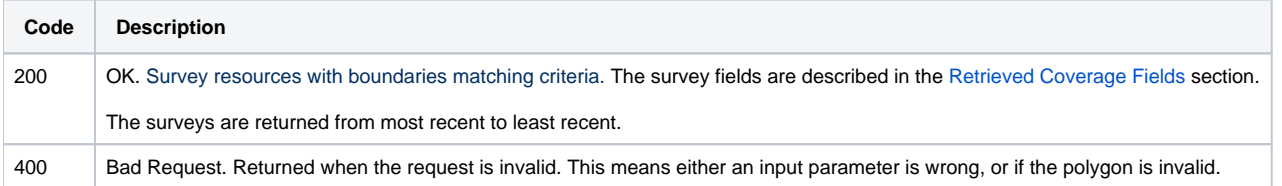

## <span id="page-18-2"></span>Retrieve Aggregated Coverage Boundaries

This API returns the aggregate boundaries per content type for all areas where there is coverage. The survey resources are returned in GeoJSON format. Coverage information for all of Nearmap content is returned, even in the areas that are not included in your subscription.

Currently aggregate boundaries are updated weekly. You may therefore see a delay between content available on MapBrowser and the aggregate dataset. We are working on automating this part of the process to ensure that the aggregate boundaries are always up to date.

### <span id="page-18-3"></span>API URL Format

https://api.nearmap.com/coverage/v2/aggregate/boundaries.{fileFormat}?apikey={YOUR\_API\_KEY}

Read more about the [API URL format](https://docs.nearmap.com/display/ND/New+Standard+for+Nearmap+APIs#NewStandardforNearmapAPIs-NewAPIURLFormat).

<span id="page-18-4"></span>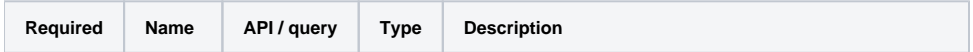

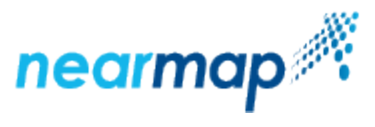

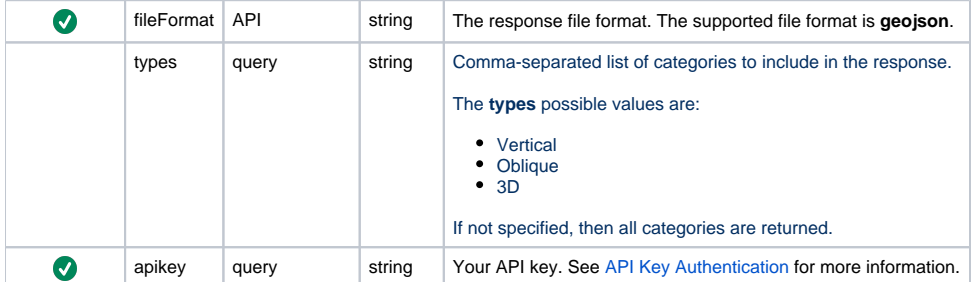

<span id="page-19-0"></span>Request: https://api.nearmap.com/coverage/v2/aggregate/boundaries.geojson? apikey=Yzc2MjEzMWUtY2Q4YS00NTM2LTgyMDgtMDljZjI2YTdhMTMz

If you copy the request into a browser URL, you will see the full response. This is a partial response, including only a small part of the MultiPolygon:

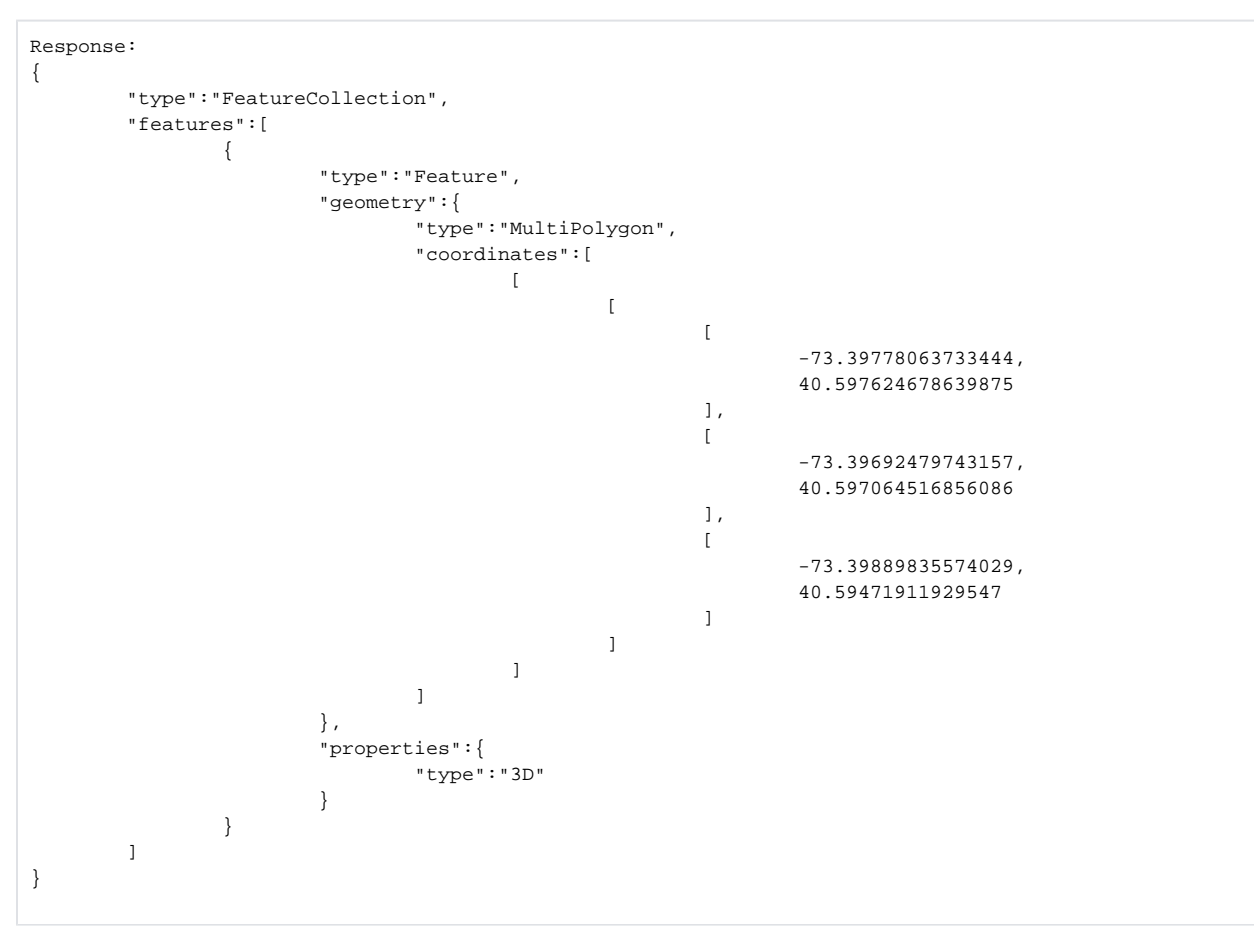

### <span id="page-19-1"></span>Responses

The following table describes the possible HTTP response status codes to the URL request and the surveys response fields:

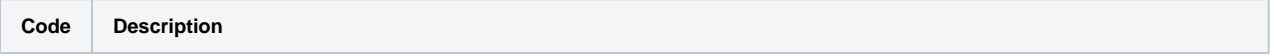

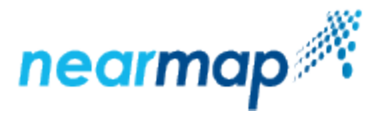

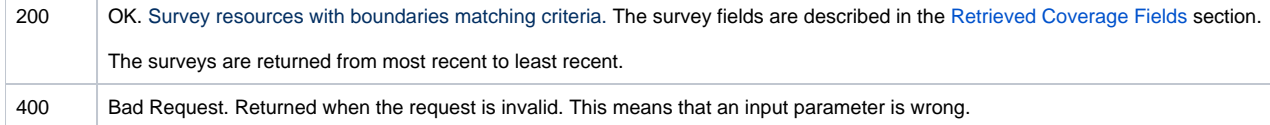

## <span id="page-20-0"></span>**Troubleshooting**

### <span id="page-20-1"></span>Not Authorized to Access Area

#### If you receive the following error:

{"error":"You are not authorized to access this area"}

Check whether the coordinates that you used are **LONG,LAT points**, and not LAT,LONG points. The order is crucial, otherwise you will be requesting surveys for an area that is outside your coverage area, and this error will be returned.

For example:

The latitude and longitude for the Statue of Liberty is 40.688640, -74.043970. In the request we will change the order of the coordinates:

```
https://api.nearmap.com/coverage/v2/point/-74.043970,40.688640?apikey={YOUR_API_KEY}
```
The latitude and longitude for the Sydney Opera House is -33.858060, 151.214850. In the request we will change the order of the coordinates:

https://api.nearmap.com/coverage/v2/point/151.214850,-33.858060?apikey={YOUR\_API\_KEY}

This error is also returned when you request coverage for an area you are not authorized to access, for example when your API key can be used only for Australian imagery, and you request coverage for an area in the United States.

It is also possible that you requested coverage for an area that Nearmap doesn't cover.

### <span id="page-20-2"></span>Invalid Polygon

If you receive the following error:

```
{"error": "geometry was not a valid sequence of x,y coordinates","code": "INVALID_POLYGON"}
```
Check whether you have an extra comma or space in your URL request.

This error is also returned when the polygon is given in the wrong format.

### <span id="page-20-3"></span>API Key Not Found

If you receive the following error:

{"error": "API key not found"}

Check whether you are missing any part of the API key, or if you have an extra space in the API key.

This error is also returned when the API key is invalid. Check if the API Key that you are using is "Stale". You can confirm this and renew the API by following the instructions [listed here.](https://docs.nearmap.com/display/ND/API+Key+Authentication#APIKeyAuthentication-APIKeyStatusandRefresh)